## 【べにばなネット】利用者登録申請用シート

医療機関コード(都道府県2桁+医科コード7桁): 06

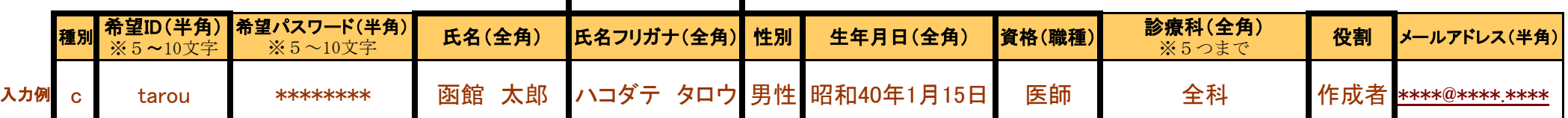

-<br><注> 1 各システムにログインする際の利用者用IDは、HumanBridgeの場合は利用者ID欄+医療機関コード欄に入力するデータ、ID-Linkの場合は 利用者ID+@+医療機関コード[医科](入力例では「tarou@999999999」)となります。

利用施設名: ○○○○病院

2 「種別」の欄は、追加→"C"、更新→"U"、削除→"D"を入力してください。

3 利用者IDは、医療機関内で重複することがないよう、職員番号などで設定することをお勧めします。

4 資格(職種)は、別紙(職種一覧)の中から選択してください。Excel上で入力する際は、選択できるようになっています。

- 5 役割は、医師を作成者、連携担当者を操作者として入力願います。
- お願いします。なお、「生年月日」の欄は、何らかの支障がある利用者については各病院で決めた架空の生年月日を入力願います。 6 太枠の医療機関コード・種別・希望ID・氏名・氏名フリガナ・性別・生年月日・資格(職種)・役割は必須項目ですので、入力もれがないように

↓↓ 下記の欄に入力をお願いします ↓↓

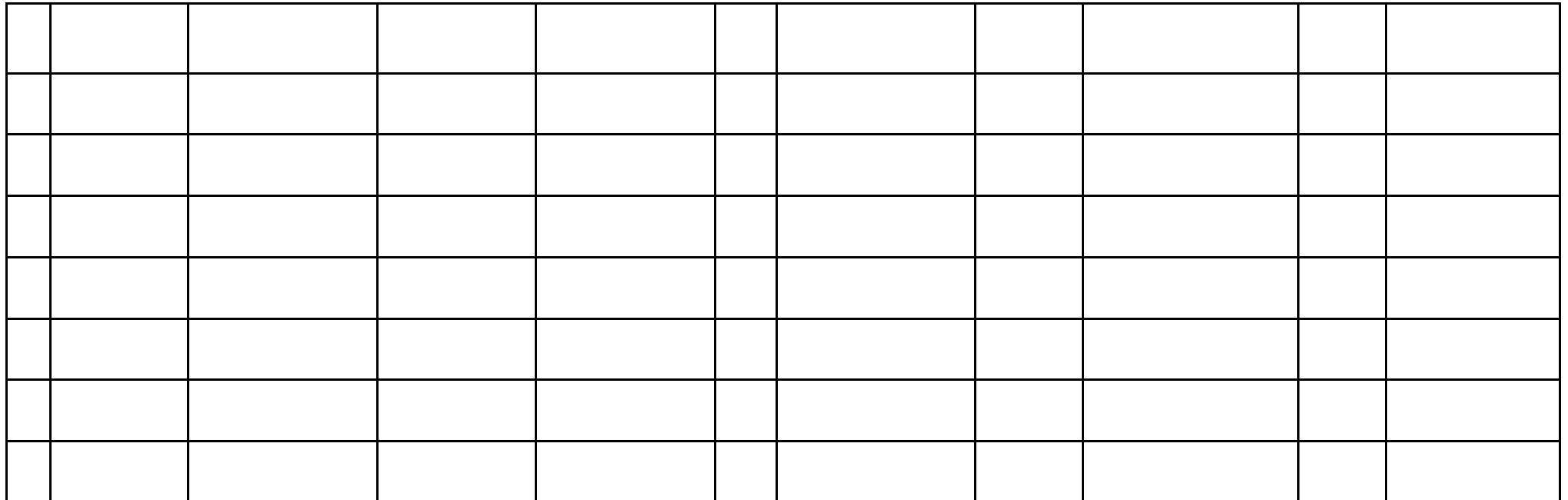

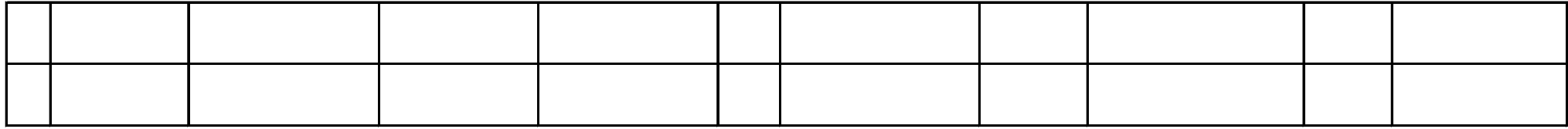